### Slider Widget Help Contents For more help, see <u>Multimedia ToolBook 4.0 CBT Edition Help</u>.

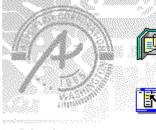

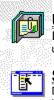

#### Using the Slider question widget

Information and step-by-step instructions to help you use this widget.

### Slider Question Properties dialog box Descriptions to help you use this widget's Properties dialog

box.

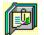

### Using the Slider question widget Click a topic below for more information.

About the Slider question widget Adding a Slider question widget Generic question widget behavior

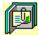

### About the Slider question widget Using the Slider question widget

The Slider question widget allows the user to move a slider in response to a question. You can define multiple ranges for the slider.

ଞ୍ଚନ୍ଦ

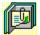

### Adding a Slider question widget

Using the Slider question widget

#### To add a Slider question widget:

- 1 Drag the Slider question widget from the Widget Catalog and drop it onto the page.
- 2 Open the Slider Question Properties dialog box (General tab) by choosing Question from the Object Properties submenu in the Object menu.
- To limit the amount of time or the number of attempts that are to be allowed for a question, and to define when a question is to be reset, select the appropriate options.
- **3** To set options for answers, click the <u>Answers</u> tab.
- To define an answer and its range, click Add, then select a range for the answer in the Add an Answer box..
- Select any other appropriate options.
- 4 To set options for scoring, click the <u>Scoring</u> tab, then select whether the question is to be scored, how the question is to be weighted, and other appropriate options.
- **5** To add immediate feedback (feedback that occurs at the time of response), click the <u>Immediate Feedback</u> tab, then select the appropriate options.
- **6** To add delayed feedback (feedback that occurs later), click the <u>Delayed Feedback</u> tab; then select the appropriate options.
- 7 To accept the current property settings, click OK.

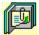

### Generic question widget behavior

Using the Slider question widget

All question widgets respond to and use the same messages and functions.

If enabled, question widgets reset their appearance and properties whenever the <code>ASYM\_Reset</code> message is sent (in most cases when the page is entered and the <code>enterPage</code> message is sent). You can use the <code>ASYM\_Reset</code> message to provide additional behavior within the widget. If you do write a handler for <code>ASYM\_Reset</code>, you must always forward this message.

The visual appearance of the question widget is set by the ASYM\_WID\_Chosen message. You can use this message to define particular behavior for the widget.

A question widget is locked when the <code>ASYM\_WID\_Locked</code> property is set to true. This property is handled automatically by the system.

You can get the value of a question score using the  $\texttt{ASYM_WID_Score}()$  function. You can then display the score by sending the  $\texttt{ASYM}_ShowYourScore}$  message to the question.

Feedback for a question widget can be <u>immediate</u> or <u>delayed</u>. If delayed, an outside object must trigger the feedback by sending the <code>ASYM\_PlayFeedback</code> message to the question widget. This object could be one of the Check Response widgets from the widget catalog.

You can specify the following types of feedback for question widgets:

- Play a media clip.
- Display text in a field or record field named "feedback", or in a popup window.
- Send a custom OpenScript message to the question.
- Execute a hyperlink.

ශත

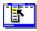

٠

# Slider Question Properties (General tab) Object menu / Object Properties / Question

#### Keyboard: Ctrl+Shift+W

Sets general Slider question properties.

Note Click a tab below to see its options.

| <u>4</u> - Immediate Fee        | dback 📗                                                                                                    | <u>5</u> - De | elayed Feedback       |                                          |
|---------------------------------|----------------------------------------------------------------------------------------------------|---------------|-----------------------|------------------------------------------|
| <u>1</u> - General              | <u>2</u> - Ans                                                                                                    | wers          | <u>3</u> - Scoring    |                                          |
| Option                          | Descriptio                                                                                                    | on            |                       | -                                        |
| Name                            | Specifies t                                                                                                    | he questio    | n name, which is used | for writing information to the log file. |
| Limit Time                      | Specifies the limit on the amount of time allowed for a response to the question. The count for the time begins when the question is reset, usually when the page is entered. When the time limit is reached, the question is locked and no further responses are allowed. |               |                       |                                          |
| Limit Tries                     | Specifies the limit on the number of tries allowed for the question. (A try is counted when a question is scored or when feedback plays.) When the limit is reached, the question is locked and no further responses are allowed.                                          |               |                       |                                          |
| Automatically Reset<br>Question | •                                                                                                    |               |                       |                                          |

# Slider Question Properties (Answers tab) Object menu / Object Properties / Question

#### Keyboard: Ctrl+Shift+W

Defines answers and sets special Slider question properties.

Note Click a tab below to see its options.

| <u>4</u> - Immediate Feed    | back <u>5</u> - D                                                                                                    | elayed Feedback                                        |                   |
|------------------------------|----------------------------------------------------------------------------------------------------|--------------------------------------------------------|-------------------|
| <u>1</u> - General           | 2 - Answers                                                                                                    | <u>3</u> - Scoring                                     | l                 |
| Option                       | Description                                                                                                    |                                                        | _                 |
| Possible Answers             | Lists the defined responses for the question in the form of slider ranges. Click the graphic at the beginning of each line to toggle the correctness of each response.                                            |                                                        |                   |
| Add                          | Opens the <u>Add An Answer</u> dialog box, which you can use to add a range definition.                                                                                                    |                                                        |                   |
| Edit                         | Opens the <u>Edit The Answer</u> dialog box, which you can use to edit<br>a range definition. Hint: Double clicking on an answer in the<br>Possible answers box will also open the Edit the Answer dialog<br>box. |                                                        |                   |
| Delete                       | Deletes the select                                                                                                    | ed range definition.                                   |                   |
| Slider Range                 | Specifies the minir                                                                                                    | mum and maximum rang                                   | ge of the slider. |
| Cannot Change<br>Response    | Locks individual response elements when the user selects an answer.                                                                                                    |                                                        |                   |
| Set Slider Value On<br>Reset |                                                                                                    | s the user to set the posi<br>fic value when the quest |                   |

٠

٠

# Slider Question Properties (Scoring tab) Object menu / Object Properties / Question

#### Keyboard: Ctrl+Shift+W

٠

٠

Defines how Slider question is to be scored and weighted.

Note Click a tab below to see its options.

| <u>4</u> - Immediate Feedback <u>5</u> - |                                                                                                    | elayed Feedback                         |  |  |
|------------------------------------------|----------------------------------------------------------------------------------------------------|-----------------------------------------|--|--|
| <u>1</u> - General                       | <u>2</u> - Answers <u>3</u> - Scoring                                                                                                    |                                         |  |  |
| Option                                   | Description                                                                                                    |                                         |  |  |
| Score this question                      | Specifies if the qu                                                                                                    | estion is to be scored.                 |  |  |
| Possible answers                         | Displays the possible answers that were defined under the<br>Answers tab. Hint: Double click on an answer to go to the Edit<br>the Answer dialog box under the Answers tab. |                                         |  |  |
| Weight of Answer                         | Specifies the percentage of the maximum score to be applied to the answer. Select Automatic for automatic weighting of the question.                                        |                                         |  |  |
| Lowest possible score                    | If the question is to be scored, set a minimum score for the question by typing a number in the Lowest Possible Score box.                                                  |                                         |  |  |
| Highest possible score                   | If the question is to be scored, set a maximum possible score by typing a number in the Highest Possible Score box.                                                         |                                         |  |  |
| Partially correct<br>response            | Select how a part                                                                                                    | ially correct response is to be scored. |  |  |

# Slider Question Properties (Immediate Feedback tab) Object menu / Object Properties / Question

#### Keyboard: Ctrl+Shift+W

٠

٠

Defines Slider question immediate feedback.

Note Click a tab below to see its options.

| <u>1</u> - General       | <u>2</u> - Ans                                                                                                    | wers                                                                                                    | <u>3</u> - Scoring                                                            |  |
|--------------------------|----------------------------------------------------------------------------------------------------|----------------------------------------------------------------------------------------------------|-------------------------------------------------------------------------------|--|
| <u>4</u> - Immediate Fee | dback                                                                                                    | <u>5</u> - De                                                                                                    | elayed Feedback                                                               |  |
| Option                   | Descriptio                                                                                                    | n                                                                                                    |                                                                               |  |
| Enable feedback          | Causes fee                                                                                                    | dback to I                                                                                                    | be delivered at the time                                                      |  |
| Possible answers         | Lists the slider ranges that are defined as possible answers for the question. Click the graphic at the beginning of each line to toggle the correctness of each range. Double click to go to the Edit the Answer dialog box under the Answers tab. |                                                                                                    |                                                                               |  |
| Select All Correct       | feedback fo                                                                                                    | Selects all correct responses, allowing you to specify the same feedback for all correct responses without having to define feedback for each correct response separately. |                                                                               |  |
| Select All Incorrect     | Selects all incorrect responses, allowing you to specify the same<br>feedback for all incorrect responses without having to define<br>feedback for each incorrect response separately.                                                              |                                                                                                    |                                                                               |  |
| Play Media Clip          | •                                                                                                    |                                                                                                    | blay for the selected re<br>e <u>Media Clip</u> dialog bo                     |  |
| Feedback Text            | •                                                                                                    |                                                                                                    | tt is to be displayed for<br>tt, click * (opens the <u>Fe</u>                 |  |
| Send OpenScript          | selected re                                                                                                    | sponse. To                                                                                                    | cript message to send<br>o add or edit the mess<br><u>essage</u> dialog box). |  |
| Go To Page               |                                                                                                    |                                                                                                    | nk to execute for the se<br>click • (opens the <u>Hyp</u>                     |  |
| Of Book                  | Specifies th                                                                                                    | e book th                                                                                                    | at owns the specified                                                         |  |

# Slider Question Properties (Delayed Feedback tab) Object menu / Object Properties / Question

#### Keyboard: Ctrl+Shift+W

Defines Slider question delayed feedback.

Note Click a tab below to see its options.

| <u>1</u> - General             | <u>2</u> - Ans                                                                                                    | wers           | <u>3</u> - Scoring                                                    |
|--------------------------------|----------------------------------------------------------------------------------------------------|----------------|-----------------------------------------------------------------------|
| <u>4</u> - Immediate Feed      | back                                                                                                    | <u>5</u> - Del | layed Feedback                                                        |
| Option                         | Descriptio                                                                                                    | n              |                                                                       |
| Feedback to execute on request |                                                                                                    |                | different types of de<br>ect responses to the                         |
| Play Media Clip                | Specifies the clip to play for the selected response. To choose a clip, click • (opens the <u>Media Clip</u> dialog box). |                |                                                                       |
| Feedback Text                  | •                                                                                                    |                | is to be displayed f<br>, click • (opens the                          |
| Send OpenScript                | selected re                                                                                                    | sponse. To     | ript message to ser<br>add or edit the me<br><u>sage</u> dialog box). |
| Go To Page                     | •                                                                                                    | 21             | k to execute for the<br>click • (opens the <u>H</u>                   |
| Of Book                        | Specifies tl                                                                                                    | he book tha    | at owns the specifie                                                  |

٠

### Feedback Text (dialog box) Object menu / Object Properties / Question / Feedback tab / Feedback Text

٠

٠

Defines the text to display as feedback for the Slider question.

| Option                              | Description                                                                                                    |  |  |  |
|-------------------------------------|----------------------------------------------------------------------------------------------------|--|--|--|
| Text field                          | Specifies the text to display when a response matches the current item.                                                                                                    |  |  |  |
| Show Only If Media<br>Will Not Play | Displays text only if the assigned clip will not play. If no clip is assigned, this option is ignored.                                                                             |  |  |  |
| Display Method                      | Controls the method by which the text is displayed.                                                                                                    |  |  |  |
|                                     | <b>Note</b> When text is displayed in a popup window, the first textline is displayed as the title in bold text and the remaining textlines are displayed with normal text.        |  |  |  |
|                                     | <ul> <li>Auto (Use Popup If No Field Exists). Uses a field, if present;<br/>otherwise, uses a popup window.</li> <li>Use Popup Window. Displays text in a popup window.</li> </ul> |  |  |  |
|                                     | • Use Feedback Field. Puts the text into the text of a field or record field named "feedback".                                                                                     |  |  |  |

### Send OpenScript Message (dialog box) Object menu / Object Properties / Question / Feedback tab / Send OpenScript

٠

٠

Defines the OpenScript message to send as feedback for a Slider question. Add or enter the text you want to use, then click OK. Checking Add message to hotlist saves your message in the combo box for later use.

### Add An Answer / Edit The Answer (dialog box) Object menu / Object Properties / Question / Answers tab / Add or Edit

- Defines the range for answers. Click the operator buttons to construct range expressions. Enter the text used between operators. Concatenate range definitions by clicking And. The resulting definition must be a valid OpenScript expression.
- To designate the response as a correct answer, click on the graphic in the lower left corner of the box.

٠